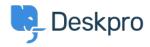

Base de Conhecimentos > Using Deskpro > Agent > Using QR Code to access the Deskpro Mobile App

## Using QR Code to access the Deskpro Mobile App

Matthew Watt - 2023-08-01 - Comentários (0) - Agent

If you need to find your QR code to access the Deskpro mobile app, then you can find this in your **Agent Preferences**:

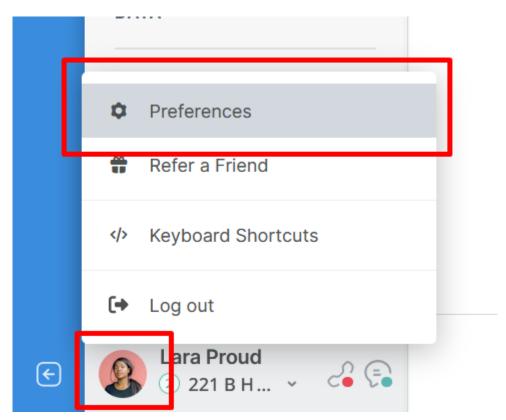

When the Preferences menu is open select the **Security** tab, you will see your QR code when you scroll down, along with a refresh button. When you open the Deskpro Horizon app, you will be prompted to scan the QR code that will grant you access to your mobile app.

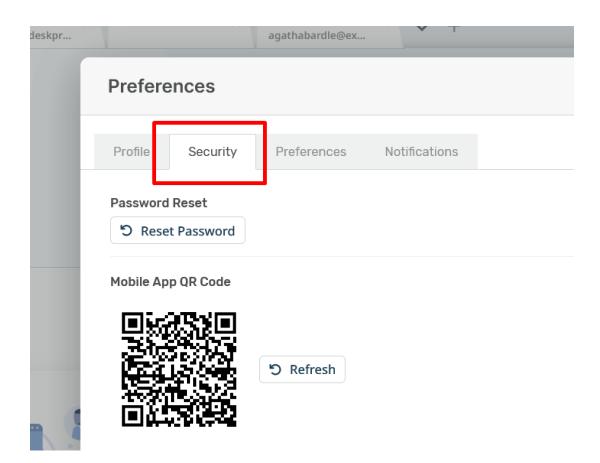